# HTML формы

#### *Данильченко Анна Александровна*

Преподаватель кафедры программного обеспечения систем ЖГТУ

#### Форма заявки на участие в конференции

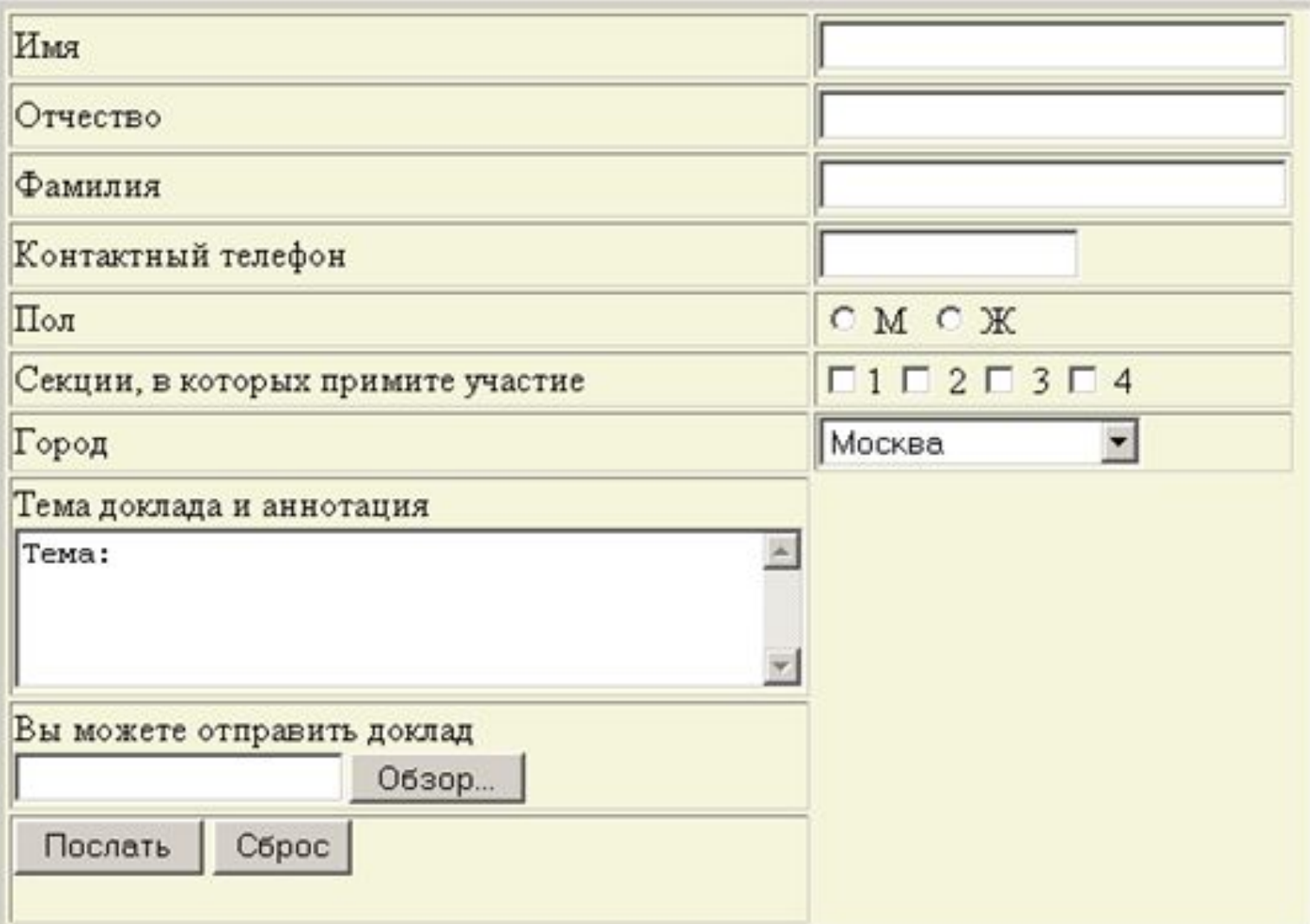

#### **Форма** – это набор элементов, таких как поля ввода, поля выбора, переключатели. Форма позволяет создавать интерактивные страницы, т.е. организовывать диалог с пользователем.

Форма создается с помощью тега:

**<FORM> </FORM>**

## HTML Форма

Позволяет пользователю вводить информацию для последующей ее обработки. Задается с помощью элемента <form>

Ø1. <form action="http://example.com/login" method="post">

 $\mathcal{D}$ 

- 02. <input name="login" type="text"/>
- <input name="password" type="password"/> 03.
- <input value="Login" type="submit"/>  $Ø4.$

05. </form>

### Атрибуты формы

method - сообщает серверу о методе запроса. Может быть "GET" и "POST"

**action** - url для обработки данных фоормы. Может быть абсолютным или относительным **enctype** - способ кодирования данных формы. По умолчанию значени аттрибута "application/x-www-form-urlencoded". Для отправки файлов значени должно быть "multipart/form-data"

### GET - POST

Главное отличие методов POST и GET заключается в способе передачи информации. В методе GET параметры передаются через адресную строку, т.е. по сути в HTTP-заголовке запроса, в то время как в методе POST параметры передаются через тело HTTP-запроса и никак не отражаются на виде адресной строки.

http://www.htmlbook.ru/cgi-bin/handler.cgi?nick=%C2%E0%ED%FF+%D8%E0%EF%EE%F7%EA%E8%ED&page=5

### Атрибуты формы

accept-charset - Устанавливает кодировку, в которой сервер может принимать и обрабатывать данные формы

**<form** action="handler.php" accept-charset="windows-1251"**>**

Autocomplete - Включает автозаполнение полей формы.

Name - Имя формы.

Novalidate - Отменяет встроенную проверку данных формы на корректность ввода.

Target - Имя окна или фрейма, куда обработчик будет загружать возвращаемый результат.

### Атрибут type

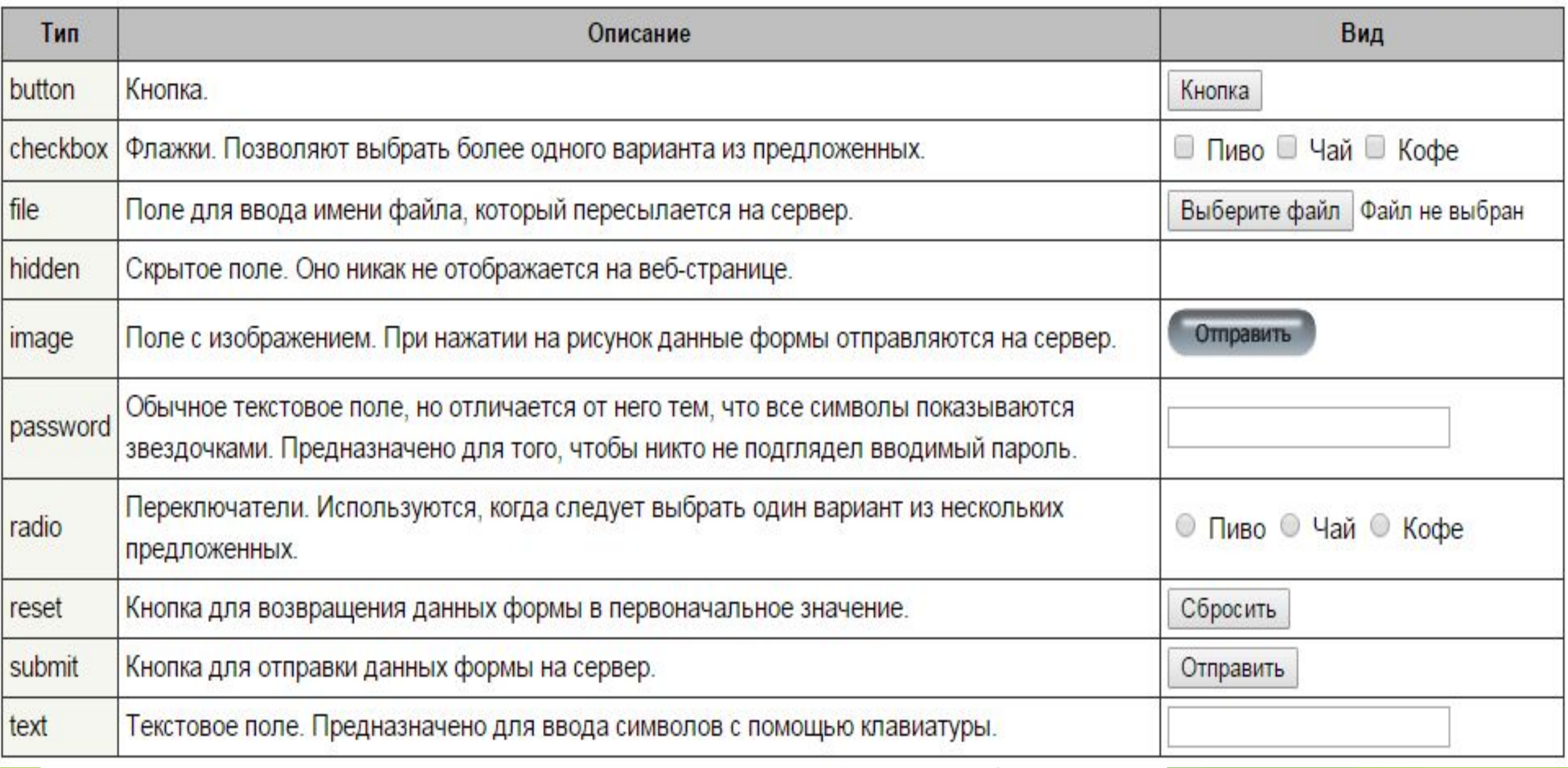

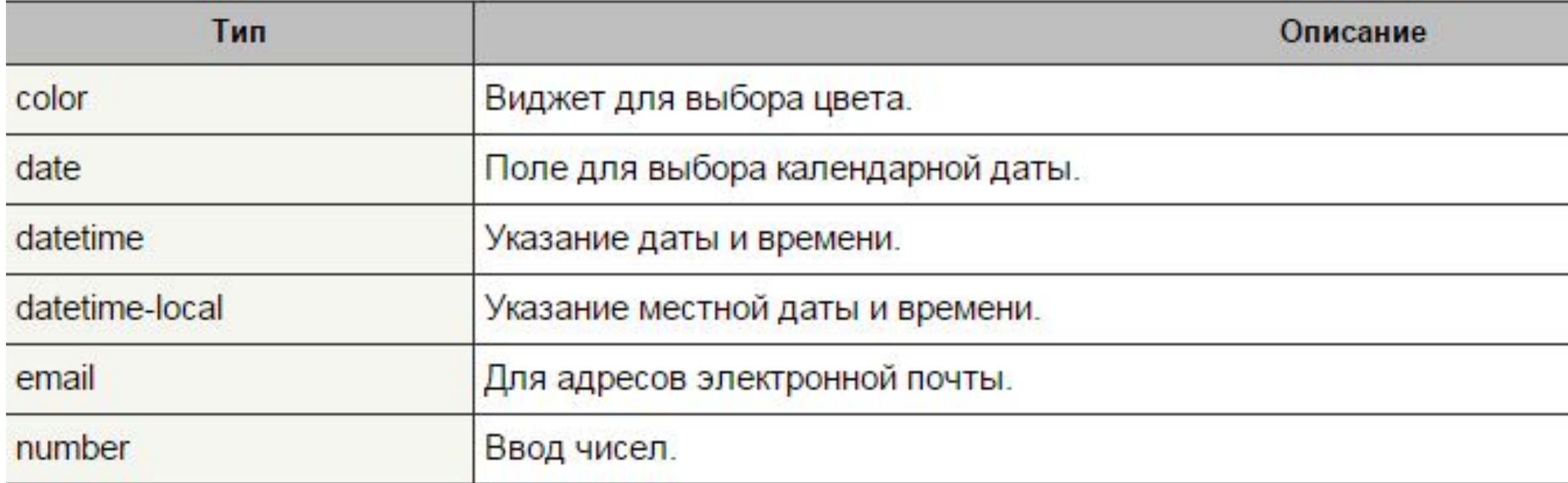

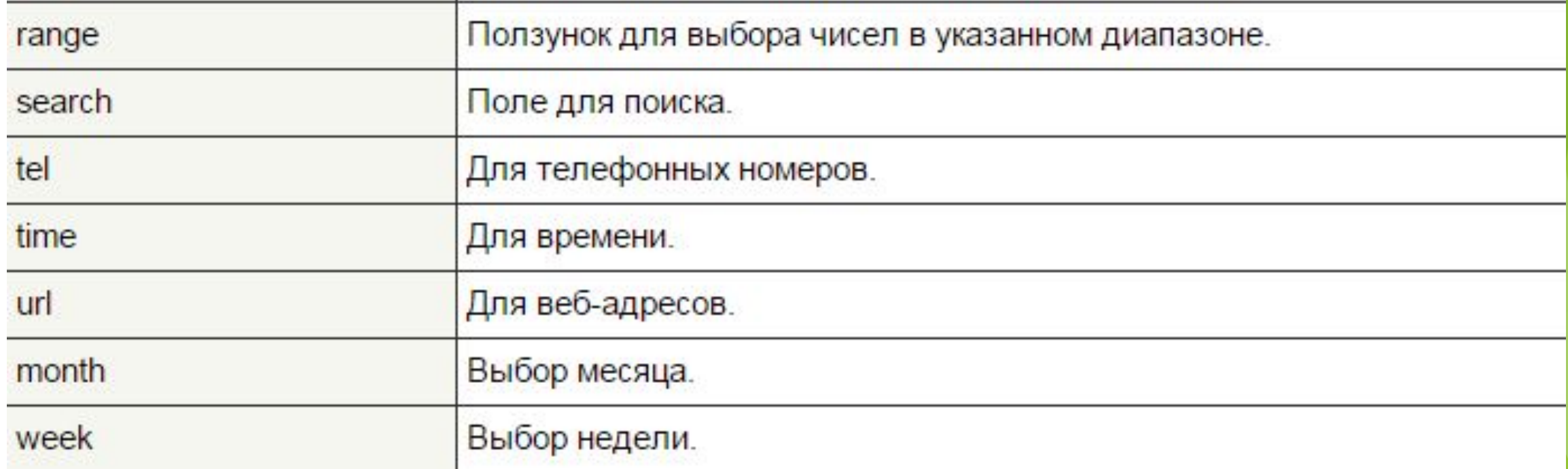

### Поддержка этих значений браузерами

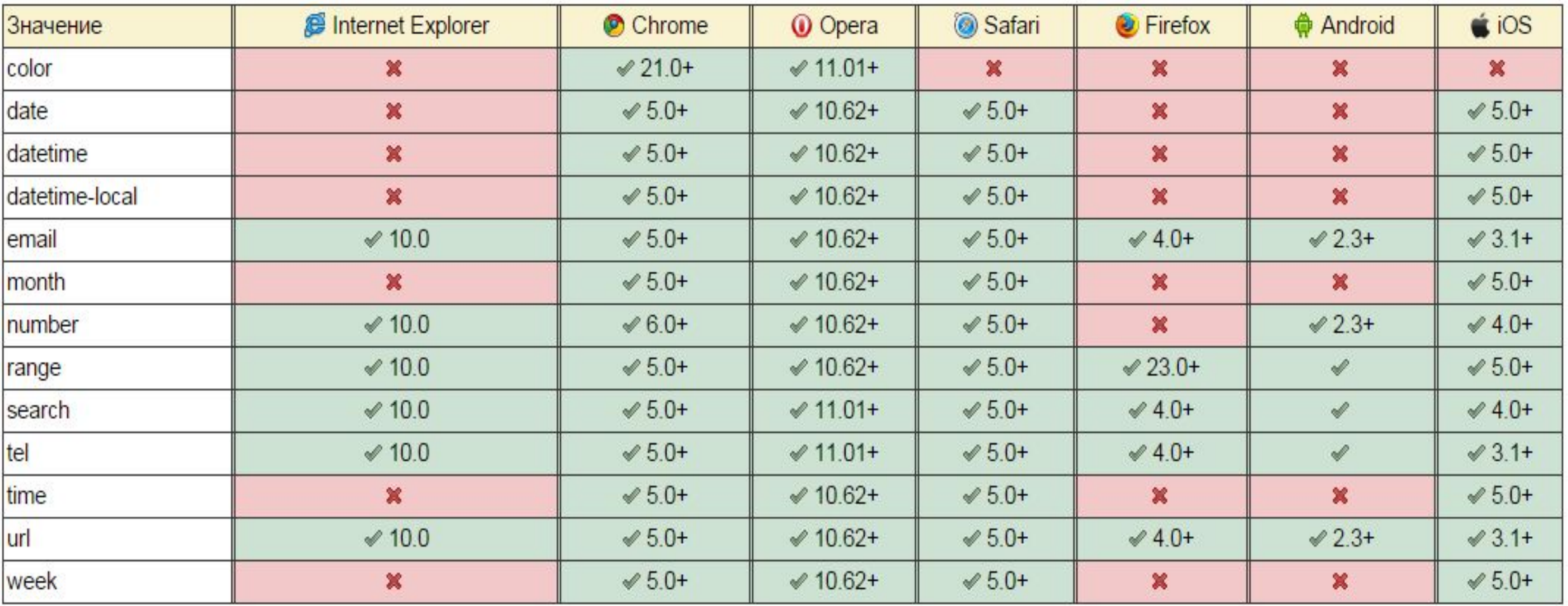

# Элемент <input>

Самый разнасторонний элемент. Позволяет создавать разные элементы формы

Основные

аттрибуты: name, value, type, readonly, disabled, placeholder

#### Элементы формы

1. Текстовые поля - для ввода текстовой информации

<input type=text name=имя\_параметра [value=значение] [size=размер\_поля] [maxlen=длина\_поля]>

maxlen - максимально допустимой длиной текста

size - количество знакомест

Value - в поле будет изначально отображаться значение данного атрибута

### <input> text

Текстовое поле

Ø1. <input type="text" name="name" value="Peter"/> 02. <input type="text" name="surname" value="Jackson"/>

![](_page_13_Picture_12.jpeg)

# <input> password

Поле с паролем

<input type="password"/>

![](_page_14_Picture_10.jpeg)

### <input> radio

Переключатель

Ø1. <input type="radio" name="iso\_code" value="uk"/> 02. <input type="radio" name="iso\_code" value="en"/> 03. <input type="radio" name="iso\_code" value="de"/>

● UK ● EN ● DE

### <input> checkbox

Флажок

- Ø1. <input type="checkbox" name="ppt" value="ppt"/>
- 02 <input type="checkbox" name="pdf" value="pdf"/>
- 03. <input type="checkbox" name="txt" value="txt"/>

**O** PPT O PDF O TXT

# <input> hidden

Скрытое поле

<input type="hidden" value="User\_Identifier"/>

# <input> submit

Кнопка для отправки формы

<input type="submit" value="Search"/>

![](_page_18_Picture_10.jpeg)

# <input> reset

Кнопка для очистки формы

<input type="reset" value="Clear"/>

![](_page_19_Picture_10.jpeg)

# <input> file

Поле для отправки файла. Атрибут enctype формы должен иметь значени multipart/form-data

<form enctype="multipart/form-data" action="upload.php" method="post"> Загрузить файл: <input name="my\_file" type="file"> <input type="submit" value="Отправить"> Загрузить файл: Выберите файл | img001.jpg </form>Отправить

![](_page_20_Picture_3.jpeg)

![](_page_21_Picture_0.jpeg)

Кнопка с изображением

<input type="image" src="path/to/image"/>

![](_page_21_Picture_3.jpeg)

### Элемент <select>

Раскрывающийся список, список с множественным выбором

```
<select name="students" multiple>
   <option value="Tom">Tom<option/>
   <option value="Michel">Michel<option/>
   <option value="Helen" selected>Helen<option/>
<select/>
```
![](_page_22_Picture_18.jpeg)

Можна групувати елементи у випадаючому списку: <select name="groups"> <optgroup label="first-group"> <option value="one">1</option> <option value="two">2</option> </optgroup> <optgroup label="second-group"> <option value="one">1</option> <option value="two">2</option> </optgroup> </select> first-group

 $\overline{\mathcal{L}}$ second-group

### Элемент <textarea>

Поле для ввода многострочного текста

- . <textarea cols="30" rows="5">
	- Awesome comment
	- with new line text
- . <textarea/>

Awesome comment with new line text

# Теги формы: <label>

Задает связь между элементом формы и его меткой (текстомподписью)

```
<label for="city"> City </label>
```
<input id="city" name="city" type="text" value="New York"/>

![](_page_25_Picture_15.jpeg)

# Теги формы: <fieldset>

Предназначен для группирования элементов формы

 $<$ fieldset> // group of elements </fieldset>

![](_page_26_Picture_15.jpeg)

![](_page_27_Picture_1.jpeg)

#### Тег <datalist>

Создает список вариантов, которые можно выбирать при наборе в текстовом поле. Изначально этот список скрыт и становится доступным при получении полем фокуса или наборе текста.

```
<input list="<идентификатор>">
<datalist id="<идентификатор>">
<option value="Texcrl">
<option value="Tekcr2">
</datalist>
```
**<p>**Выберите любимого персонажа:**</p> <p><input** list="character"**> <datalist** id="character"**> <option** value="Чебурашка"**></option> <option** value="Крокодил Гена"**></option> <option** value="Шапокляк"**></option> </datalist></p>**

Выберите любимого персонажа:

![](_page_28_Picture_60.jpeg)

### **color**

Позволяет выбрать цвет из палитры цветов.

<**p**>Выберите цвет <**input** type="color" name="selectcolor"></**p**>

![](_page_29_Picture_18.jpeg)

#### **date**

Выбор даты в календаре.

<**p**>Выберите дату <**input** type="date" name="selectdate" ></**p**>

![](_page_30_Picture_19.jpeg)

#### **datetime-local**

Выбор даты и с локальным временем в календаре.

<**p**>Выберите дату <**input** type="datetime-local" name="selectdatetimelocal" ></**p**>

![](_page_31_Picture_19.jpeg)

#### **month**

Выбор месяца и года в календаре

<**p**>Выберите месяц <**input** type="month" name="selectmonth" ></**p**>

![](_page_32_Picture_19.jpeg)

### email

Текстовое поле для ввода адресов электронной почты. По умолчанию элемент принимает только один адрес, но указав булев атрибут multiple="multiple" можно разрешить пользователю ввод нескольких адресов через запятую.

<input type="email" placeholder="Ваша почта"/>

![](_page_33_Picture_3.jpeg)

### number

Поле числового ввода. Визуально похоже на текстовое, но с добавлением кнопок-стрелок, позволяющих увеличивать и уменьшать значение.

<input type="number" step=2 />

![](_page_34_Picture_3.jpeg)

Добавлен тег текстового уровня <output></ для выведения результатов

```
\le form oninput="result.value = parseInt(a.value)+ parseInt(b.value)">
    <input type="number" id="a">
    ^{+}<input type="number" id="b">
    =<output name="result"></output>
\langle form>
5
                                                = 10+15
```
#### **range**

определяет поле, которые может содержать значения в определенном интервале. Отображается как ползунок, который можно перетаскивать мышкой. Вы можете ограничивать диапазон принимаемых чисел с помощью атрибутов min (*минимальное допустимое число*) и max (*максимальное допустимое число*).

![](_page_36_Figure_2.jpeg)

### Атрибуты input

- 1. Autofocus Автоматически устанавливает фокус в поле формы. В таком поле можно сразу набирать текст без явного щелчка по нему курсором мыши.
- 2. Disabled Блокирует доступ и изменение поля формы. Оно в таком случае отображается серым и недоступным для активации пользователем. Заблокированное в поле значение не передается на сервер.
- 3. Placeholder Выводит подсказывающий текст.
- 4. Readonly Устанавливает, что поле не может изменяться пользователем.
- 5. Step Шаг приращения для числовых полей.
- 6. Value Значение элемента.
- **7. Multiple** указывает, что данное поле может принимать несколько значений одновременно

# Валидация форм: required, pattern

<input type="text" name="name" required/>

<input type="email" name="email" required/>

<input type="url" name="url" required/>

<input type="text" name="price" pattern="\d+(\.\d{2})?"/>

**Required -** указывает, что данное поле должно быть обязательно заполнено перед отправкой. Pattern - Указывает регулярное выражение, согласно которому требуется вводить и проверять данные в поле формы. Если присутствует атрибут pattern, то форма не будет отправляться, пока поле не будет заполнено правильно.

### CSS+формы

- Псевдокласс: focus
- Псевдокласс :focus определяет стиль для элемента получающего фокус. Например, им может быть текстовое поле формы, в которое устанавливается курсор. Такими элементами могут быть теги **<a> <input> <select>** и **<textarea>**

#### **HTML**

```
<span class="field">
<input type="password" name="pass" class="form-text">
</span>
```

```
CSS
.form-text:focus { 
background: #ffe; /* Цвет фона */ border: 1px solid 
#29B0D9; /* Параметры рамки */ 
}
```
#### Псевдокласс :required

► Применяет стилевые правила к тегу **<input>**, у которого установлен атрибут required. Он позволяет выделять поля обязательные к заполнению перед отправкой формы.

► HTML

#### **<p>**

```
<label for="email">E-mail</label>
```

```
<input id="email" type="text" required>
```
**</p>**

#### **CSS**

**input**:required {

}

border: 1px solid red; /\* Красная рамка для обязательных полей \*/

#### Псевдокласс :optional

- ► Применяет стилевые правила к тегу **<input>**, у которого не задан атрибут required. Он позволяет выделять поля обязательные к заполнению перед отправкой формы. Таким образом :optionalприменяется к необязательным полям формы.
- ► **<p>**Имя: **<input** name="name"**></p>**
- ► **<p>**Возраст: **<input** type="number" min="18" required name="old"**></p> <p><input** type="submit" value="Отправить"**></p>**
- ► **<style>**
- **input**:optional { opacity: 0.5; /\* Полупрозрачность  $*/$  }
- ► **</style>**

#### Псевдокласс :valid

► Применяется к полям формы, содержимое которых проходит проверку в браузере на соответствие указанному типу. Например, для type="number" вводится число, а не буквы, для type="email" корректный адрес электронной почты. Проверяет на соответствие регулярному выражению в атрибуте pattern

#### ► **HTML**

► **<p><input** type="email" required**></p>**

#### ► **CSS**

► **input**:valid { background: #dfd; /\* Зеленый цвет фона \*/ }

#### Псевдокласс :invalid

- ► Применяется к полям формы, содержимое которых не соответствует указанному типу. Например, для type="number" должно вводиться число, а не буквы, для type="email" корректный адрес электронной почты.
- ► HTML
- ► **<p><input** type="email" required**></p>**

► **CSS**

► **input**:invalid { background: #fdd; /\* Красный цвет фона \*/ }

#### **Язык текста.**

- ► Псевдокласс **lang** определяет язык текста того или иного элемента или документа в целом. • ги - Русский
	- en Английский
	-
	- de Немецкий
	- fr Французский
	- it Итальянский

#### **HTML**

<p **lang="ru"**>Русский текст выделен синим</p> <p **lang="en"**>English text is chosen red</p>

#### CSS p:**lang(ru)** {color: #00f;} p:**lang(en**) {color: #f00;}

#### Псевдокласс :checked

Псевдокласс :checked применяется к элементам интерфейса, таким как переключатели (checkbox) и флажки (radio), когда они находятся в положение «включено». Переключение элементов в такое состояние происходит с помощью атрибута checked тега **<input>** или пользователем.

```
.checkbox:checked
{
box-shadow: 0 0 0 3px rgba(255,255,0,.5);
 }
```
- Псевдокласс: Псевдокласс: indeterminate
- Псевдокласс :indeterminate задает стиль для элементов форм, таким как флажки и переключатели, когда они находятся в неопределенном состоянии. К примеру, если из группы флажков ни один не помечен, то флажки находятся в указанном состоянии.

# Регулярные выражения

Это шаблон (строка), которая состоит из символов и метасимволов (спецсимволов) и который применяется для манипуляции над строками: поиск, замена, валидация

$$
var \, \text{reg} = /ab + c / ;
$$

https://regex101.com

![](_page_47_Picture_4.jpeg)

![](_page_47_Picture_5.jpeg)

![](_page_47_Picture_6.jpeg)

![](_page_48_Picture_2.jpeg)

![](_page_48_Picture_3.jpeg)

#### Жадный поиск берем выражение ".+". И стро

- 1. Первый символ шаблона это кавычка".
- 2. Кавычка найдена, далее движок проверяет, есть ли соответствие для остальной части паттерна.(точка). Она обозначает «любой символ», так что следующая буква строки 'w' вполне подходит
- 3. Далее «любой символ» повторяется, так как стоит квантификатор .+. Движок регулярных выражений берёт один символ за другим, до тех пор, пока у него это получается. В данном случае это означает «до конца строки»:
- 4. Итак, текст закончился, движок регулярных выражений больше не может найти «любой символ», он закончил повторения для .+ и переходит к следующему символу шаблона. Следующий символ шаблона – это кавычка. Её тоже необходимо найти, чтобы соответствие было полным.
- 5. Иными словами, он сокращает текущее совпадение на один символ:
- 6. Движок продолжает отступать, он уменьшает количество повторений точки '.' до тех пор, пока остаток паттерна, то есть в данном случае кавычка '"', не совпадёт:

#### a "witch" and her "broom" is one

![](_page_49_Picture_8.jpeg)

![](_page_50_Picture_0.jpeg)

![](_page_50_Figure_1.jpeg)

**В жадном режиме (по умолчанию) регэксп повторяет квантификатор настолько много раз, насколько это возможно, чтобы найти соответствие.**

![](_page_50_Picture_3.jpeg)

#### **Ленивый режим**

- Ленивый режим работы квантификаторов противоположность жадному, он означает «повторять минимальное количество раз».
- ► 1. Первый шаг тот же, кавычка '"' найдена на 3-й позиции:
- ► 2. Второй шаг тот же, находим произвольный символ '.':
- 3. А вот дальше так как стоит ленивый режим работы +, то повторит точку (произвольный символ) ещё раз, а останавливается на достигнутом и пытается проверить, есть ли соответствие остальной части шаблона, то есть '"':Если бы остальная часть шаблона на данной позиции совпала, то совпадение было бы найдено. Но в данном случае – нет, символ 'i' не равен """.
- 4. Движок регулярных выражений увиличивает количество повторений точки на одно и пытается найти соответствие остатку шаблона ещё раз:

**Ленивость распространяется только на тот квантификатор, после которого стоит ?. Ленивый режим без необходимости лишний раз квантификатор не повторит.**

#### a "witch" and her "broom" is one

![](_page_51_Picture_8.jpeg)

![](_page_51_Picture_9.jpeg)

![](_page_51_Picture_10.jpeg)

#### Модификаторы шаблонов

![](_page_52_Picture_23.jpeg)

Задание: Составить регулярное выражение для: 1.Дата (напр., 21/3/2006)

2.Адрес email 3.Тег HTML 4.url 5.Трехзначное число с 2 знаками после точки (цена)

#### Маска ввода в полях формы на jQuery

 $m$ asked input — очередной плагин предназначенный для javascript фремворка jQuery, с его помощью можно установить строгий формат ввода (маску ввода) в текстовые поля формы что хорошо подойдет для ввода времени, даты, телефона и т.п.

Плагин корректно работает во всех браузерах начитаная с IE6 +, FF 1.5 +, Opera, Safari, Chrome.

Подключение:

- 1 <script src="jquery.js" type="text/javascript"></script>
- 2 <script src="jquery.maskedinput.js" type="text/javascript"></sc<mark>ri</mark>pt>

#### Настройка

Далее нужно вызвать функцию плагина для всех элементов формы для которых надо создать маску, и передать в нее необходимые параметры:

```
jQuery(function($){
  $("#date").mask("99/99/9999");
  $("#phone").mask("(999) 999-9999");
  $("#tin").mask("99-9999999");
  $("#ssn").mask("999-99-9999");
});
```
Функция плагина принимает 2 параметра первый — сама маска для ввода, второй — объект дополнительных параметров.

- a трактуется как буквенный символ из диапазона (A-Z,a-z)
- 9 трактуется как числовой символ (0-9)
- \* трактуется как алфавитно цифровой символ (A-Z,a-z,0-9)

### Пример

В объекте дополнительных параметров можно указать заполнитель маски ввода, по умолчанию он равен \_, к примеру вы захотели изменить его на пробел

```
jQuery(function(\$)$("#product").mask("99/99/9999",{
plateholder: " '});
\});
```
Так же в качестве дополнительного параметра можно указать функцию обратного вызова, которая будет вызвана после того как все элементы маски будут заполнены, например:

```
jQuery(function(\$)\{\mathbf{1}$("#product").mask("99/99/9999",{completed : function(){
\overline{2}3
             \text{alert}("BbI BEEM: "+this.val());4
        \});
     \}:
```
Иногда бывают такие ситуации, что возникает потребность не заполнять пользователем некоторую часть маски ввода, для этого вы можете использовать спецсимвол ? - все что идет после этого символа является не обязательным для ввода с стороны пользователя, например:

```
jQuery(function($){
\overline{2}$("#phone").mask("(999) 999-9999? x99999");
3.1\});
```
### Задание

![](_page_56_Picture_7.jpeg)